# Metadata In Omeka: From CSV to Elements

These slides were originally created by Molly O'Hagan Hardy for a presentation at AAS in December 2015.

#### This presentation covers

- 1. Assessing sources of metadata with a focus on Special Collections
- 2. Ways of exporting metadata
- 3. How to import metadata using the **CSV Plugin**
- 4. How to manipulate metadata display in your exhibition

# **Exporting Metadata**

|          | From Content DM                                   | From Aeon                                   | From General Catalog that allows MARC Export                                      |
|----------|---------------------------------------------------|---------------------------------------------|-----------------------------------------------------------------------------------|
| Why?     | For item level headings of graphic arts materials | Detailed records, but lack subject headings | Detailed records, including subject headings                                      |
| How?     | Varies Depends on<br>Content DM you are<br>using  | See next 2 slides                           | See AAS pastispresent.org post on how to use MardEdit to convert from MARC to CSV |
| Examples | Louis Prang & Chromolithography                   | JF Cooper Women & Dime Novel                | <u>Thomas Ballads</u>                                                             |

**END GOAL: CSV FILE (from Excel)** 

#### From Aeon to CSV

- 1. create an event for your exhibition in Aeon
- 2. Add items to your event
- 3. On the event page in Aeon, right click on column headings and export to excel
- 4. Be sure to save as a CSV

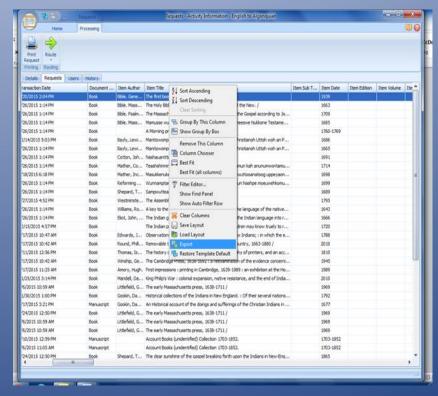

# From Aeon to CSV

| Marc Field                                       | AeonField       | Notes                                          |
|--------------------------------------------------|-----------------|------------------------------------------------|
| 245\$ab                                          | ItemTitle       |                                                |
| 100\$abcdq/110\$abcdgnp/111\$acden/<br>130\$aklp | ItemAuthor      |                                                |
| 240\$a                                           | ItemCitation    |                                                |
| 260\$a/264\$a                                    | ItemPlace       |                                                |
| 260\$b/264\$b                                    | ItemPublisher   |                                                |
| 008                                              | ItemDate        |                                                |
| 250\$a                                           | ItemEdition     |                                                |
| 300\$ac                                          | ItemInfo4       | Pagination; illustrations, etc.; height in cm. |
| mfhd 852\$khit                                   | CallNumber      |                                                |
| calculated                                       | Location        |                                                |
| 856\$y/3/z                                       | ItemInfo3       | Available digitally (URL)                      |
| 090\$ab                                          | ItemInfo5       | Call Number                                    |
| mfhd 852\$h                                      | SubLocation     |                                                |
| 020\$a/022\$a                                    | ItemISxN        |                                                |
| 001                                              | ReferenceNumber |                                                |
| calculated                                       | DocumentType    |                                                |

## **CSV Import Plug-In**

- Prepare CSV for import
  - Save as CSV (not .xls)
  - From Catalog: Need to change column headings from MARC tags to unique words
  - All cells must be filled
  - Get rid of additional punctuation
    - Possible use of "Text to Columns"
- Map Columns to Elements

#### **Dublin Core**

- If all CSV fields are not filled, then won't show up; you might therefore have to fill in some fields w nonsense data and then erase it once imported
- Settings to
  - Appearance to
    - Unclick "show empty elements"

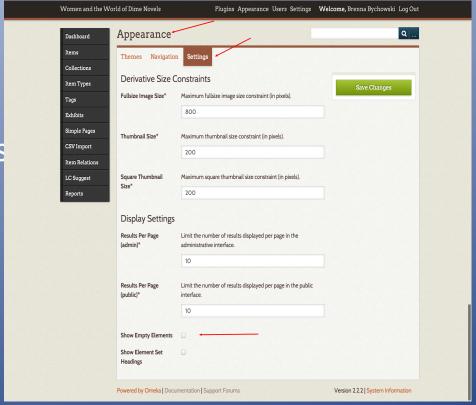

## Hide Elements Plug-in

- Elements can separately be hidden from the edit form, display on the admin side, display on the public side, and the search form.
- Plugins to
  - hide elements to
    - configure

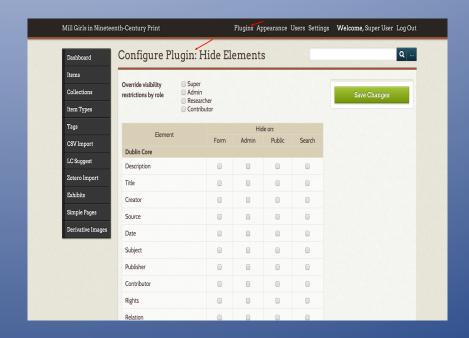

## Change Order of Elements

- Settings to
  - Element Sets to
    - Dublin Core Edit

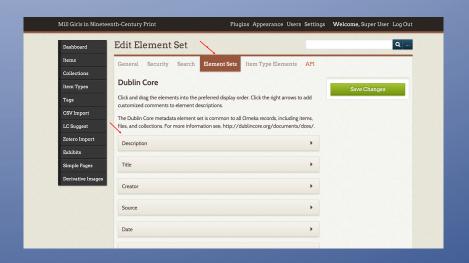